**DEPLOYMENT GUIDE** 

# **CISCO IOS IPSEC HIGH AVAILABILITY**

**The Cisco IOS® IPsec High Availability (IPsec HA) Enhancements feature provides an infrastructure for reliable and secure networks to provide transparent availability of the VPN gateways---that is, Cisco IOS Software–based routers. This feature works well for all IP Security (IPsec)-based networks. In an Enterprise-Class Teleworker (ECT) solution, which encompasses a Dynamic Multipoint VPN (DMVPN) architecture for data gateway infrastructure and plain IPsec for management gateway infrastructure, IPsec HA can be used to provide redundancy---that is, stateful failover and rollback of the gateways to provide uninterrupted management connectivity to the spokes. For more details about ECT deployment, please refer to the link given in the references section.**

# **TOPOLOGY**

In a DMVPN deployment, IPsec HA can be incorporated in the management gateways. The topology shown in Figure 1 indicates the connectivity between spokes and management gateways. The current topology for a DMVPN deployment is given in Figure 1.

# **Figure 1.** Original ECT Topology

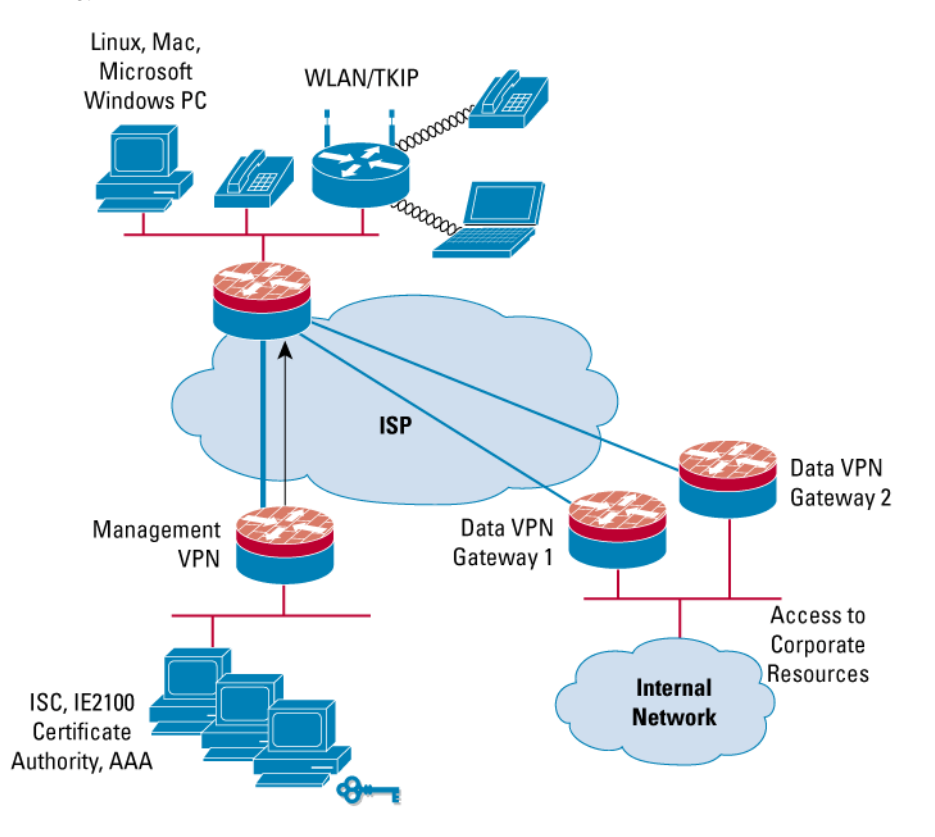

Redundant management gateways can be deployed using IPsec HA as illustrated by the topology shown in Figure 2.

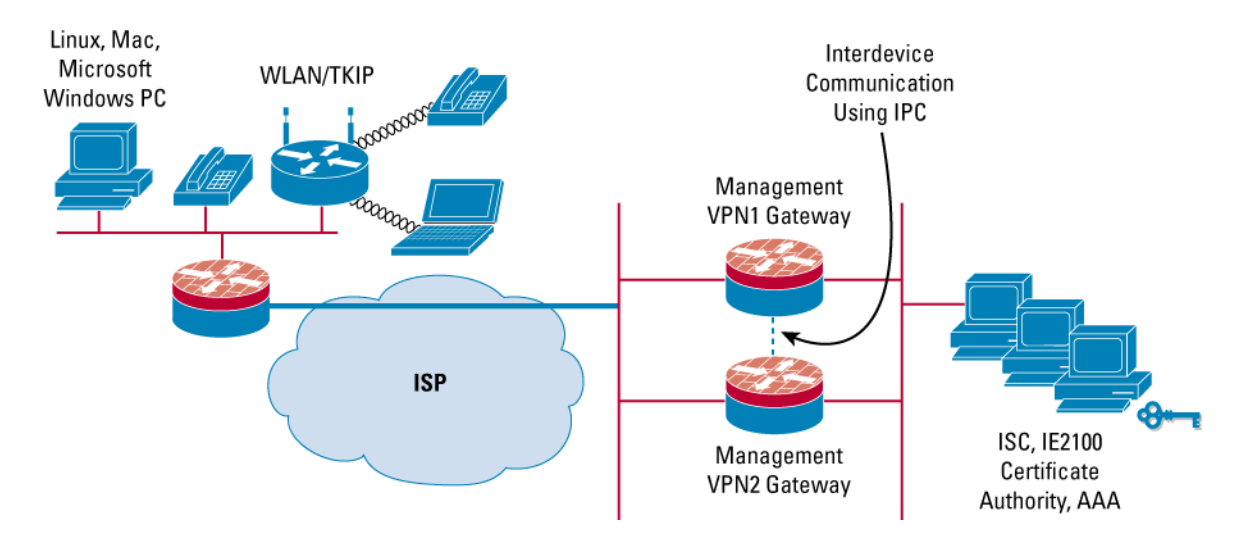

**Figure 2.** Deploying Redundant Management Gateways Using IPsec HA

The Hot Standby Router Protocol (HSRP) is used to achieve the redundancy between the management gateways. The spoke views the virtual IP address of the HSRP as the IP address of the management gateway. This setup allows any failover on management gateways to be transparent to the spoke. Once an IPsec session is established with the active router (management gateway), the corresponding session's Internet Key Exchange (IKE) Security Association (SAs) and IPsec SAs are sent to a standby router using IPC (Inter-Process Communication) and both active and standby routers maintain the spoke's session information. When the active management gateway goes down, the standby gateway becomes the active gateway and handles the IPsec sessions transparently. This arrangement avoids the need for session reestablishment.

# **IMAGES**

IPsec HA is supported only on limited hardware. The hardware list includes Cisco 7200 VXR (NPE-400, NPE-G1) Series router, Cisco 7301 Router, and Cisco 3725 and 3745 multiservice access routers.

- Image on management gateway: Cisco IOS Software Release 12.3(11)T4; c3725-advipservicesk9-mz
- Image on spoke: Cisco IOS Software Release 12.3(8)T5; c831-k9o3sy6-mz.123-8.T5

# **LIMITATIONS**

- When a router is first configured for interdevice redundancy, the router must be reloaded for the configuration to take effect.
- The current configuration does not allow the user to use the peer's loopback address. Enchancement for this configuration has been requested and may eventually be resolved.
- When one of the interfaces of an active router goes down, the standby router takes over as active and handles all the operations. However, the previous active router undergoes a reload and eventually stabilizes as the standby router (if the priority of the router is at or below that of the current active router).
- Routers must be connected using a hub or a switch. If routers are connected back to back, any time the active router reloads, the standby router also reloads. This arrangement defeats the purpose of IPsec HA.

### **CONFIGURATION**

!

!

!

!

!

!

Figure 3 shows the short version of the topology to map the IP addressing with configuration examples below.

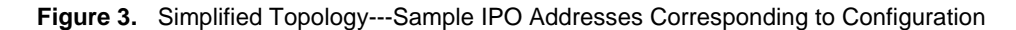

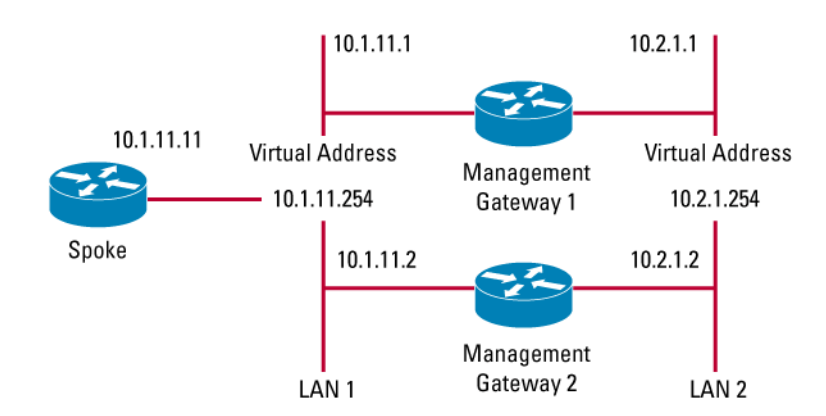

### **Configuration on Management Gateway 1**

```
no service pad 
service timestamps debug uptime 
service timestamps log uptime 
no service password-encryption 
hostname dt1-72a-hub2 
boot-start-marker 
boot-end-marker 
! Configures redundancy and enters inter-device configuration mode. Currently only "standby" 
! scheme is supported. Note that the name of the standby "ha-in" must match with the standby 
! group name defined under the interface.
redundancy inter-device 
  scheme standby ha-in
logging snmp-authfail 
no logging console 
! The commands below configure inter-device communication protocol (IPC) between the two
! gateways. "IPC zone default" initiates communication link between active and standby routers.
! The subcommand association, sets up association between active and standby routers and uses
! the transport protocol sctp. The next few lines define the local and remote SCTP port and ip
! address. Note though that local port defined on this router should match the remote port
```

```
! configured on peer router. The local and remote ip address should NOT be virtual ip address.
! The path-retransmit defines number of sctp retries before failing an association and retransmit
! timeot defines maximum amount of time SCTP waits before retransmitting data
! 
! 
ipc zone default 
  association 1 
no shutdown 
protocol sctp 
     local-ip 10.2.1.2 
     retransmit-timeout 300 10000 
     path-retransmit 10 
     assoc-retransmit 20 
    remote-port 5000 
     remote-ip 10.2.1.1
! 
no aaa new-model 
ip subnet-zero 
! 
! 
ip cef 
no ip dhcp conflict logging 
! 
! 
! 
! 
! 
! 
! 
crypto isakmp policy 1 
 authentication pre-share 
crypto isakmp key cisco123 address 0.0.0.0 0.0.0.0 
! 
crypto ipsec security-association lifetime kilobytes 2560 
crypto ipsec security-association lifetime seconds 86400 
! 
crypto ipsec transform-set t1 esp-3des esp-sha-hmac 
crypto ipsec transform-set t2 esp-3des esp-sha-hmac 
! 
crypto dynamic-map ha_dynamic 1 
set transform-set t2 
!
```

```
! This command allows the user to modify the interval in which an IP redundancy-enabled crypto
! map sends anti-replay updates from the active router to the standby router.
!
```

```
crypto map ha_dynamic redundancy replay-interval inbound 10 outbound 1000
crypto map ha_dynamic 1 ipsec-isakmp dynamic ha_dynamic 
! 
! 
! 
! 
interface Loopback0 
  ip address 30.1.0.1 255.255.255.255 
! 
interface GigabitEthernet0/1 
 no ip address 
  shutdown 
  duplex auto 
  speed auto 
  media-type rj45 
  no negotiation auto 
! 
interface GigabitEthernet0/2 
  no ip address 
speed auto 
  media-type rj45 
 no negotiation auto 
! 
! This interface redundancy is configured using HSRP. This interface is used for inter-device
! communication using SCTP protocol between Active and Standby gateways.
! 
interface GigabitEthernet0/3 
  ip address 10.2.1.2 255.255.255.0
  no ip route-cache cef 
  no ip route-cache 
  duplex auto 
  speed 10 
  media-type rj45 
  no negotiation auto 
 standby delay minimum 30 reload 60 
  standby 2 ip 10.2.1.254 
  standby 2 timers 1 10 
  standby 2 preempt
```

```
© 2005 Cisco Systems, Inc. All rights reserved. 
Important notices, privacy statements, and trademarks of Cisco Systems, Inc. can be found on cisco.com. 
                                              Page 5 of 16
```
 **standby 2 name ha-in** 

```
 standby 2 track Ethernet1/1
! 
interface Ethernet1/0 
no ip address 
 no ip mroute-cache 
  shutdown 
  duplex half 
! 
! This interface is configured for redundancy using HSRP. The spoke communicates with the
! active management gateway using the virtual-ip address of this interface.
! 
interface Ethernet1/1 
  ip address 10.1.11.2 255.255.0.0
  no ip route-cache cef 
  no ip route-cache 
  duplex half 
  standby delay minimum 30 reload 60 
  standby 1 ip 10.1.11.254 
  standby 1 timers 1 10 
  standby 1 preempt 
  standby 1 name ha-out 
  standby 1 track GigabitEthernet0/3 
 crypto map ha_dynamic redundancy ha-out stateful
! 
interface Ethernet1/2 
 no ip address 
  shutdown 
  duplex half 
no ip address 
  shutdown 
 duplex half 
! 
ip classless 
ip route 10.1.11.11 255.255.255.255 Ethernet1/1 
! 
no ip http server 
no ip http secure-server 
! 
! 
!
```

```
ip access-list extended peer-outside 
 permit ip host 10.1.11.254 host 10.1.11.1 
! 
! 
! 
! 
control-plane 
! 
dial-peer cor custom 
! 
! 
! 
! 
gatekeeper 
  shutdown 
! 
! 
line con 0 
  transport preferred all 
  transport output all 
  stopbits 1 
line aux 0 
  transport preferred all 
  transport output all 
  stopbits 1 
line vty 0 4 
  login 
transport preferred all 
  transport input all 
  transport output all 
! 
! 
end
```
dt1-72a-hub2#

# **Configuration on Management Gateway 2**

```
no service pad 
service timestamps debug uptime 
service timestamps log uptime 
no service password-encryption 
! 
hostname dt1-72a-hub2
```

```
! 
boot-start-marker 
boot-end-marker 
! 
! Configures redundancy and enters inter-device configuration mode.
! 
redundancy inter-device 
  scheme standby ha-in
! 
logging snmp-authfail 
no logging console 
! 
! Configures inter-device communication and uses SCTP transport protocol to communicate
! between active and standby association.
! 
ipc zone default 
  association 1 
no shutdown 
protocol sctp 
     local-ip 10.2.1.1 
     retransmit-timeout 300 10000 
     path-retransmit 10 
     assoc-retransmit 20 
     remote-port 5000 
     remote-ip 10.2.1.2
! 
no aaa new-model 
ip subnet-zero 
! 
! 
ip cef 
no ip dhcp conflict logging 
! 
! 
! 
! 
! 
! 
!
```

```
crypto isakmp policy 1 
  authentication pre-share 
crypto isakmp key cisco123 address 0.0.0.0 0.0.0.0 
! 
crypto ipsec security-association lifetime kilobytes 2560 
crypto ipsec security-association lifetime seconds 86400 
! 
crypto ipsec transform-set t1 esp-3des esp-sha-hmac 
crypto ipsec transform-set t2 esp-3des esp-sha-hmac 
! 
crypto dynamic-map ha_dynamic 1 
set transform-set t2 
! 
! This command allows the user to modify the interval in which an IP redundancy-enabled crypto
! map sends anti-replay updates from the active router to the standby router.
! 
crypto map ha_dynamic redundancy replay-interval inbound 10 outbound 1000
crypto map ha_dynamic 1 ipsec-isakmp dynamic ha_dynamic 
! 
! 
! 
! 
interface Loopback0 
  ip address 30.1.0.1 255.255.255.255 
! 
interface GigabitEthernet0/1 
 no ip address 
  shutdown 
  duplex auto 
  speed auto 
  media-type rj45 
 no negotiation auto 
! 
interface GigabitEthernet0/2 
  no ip address 
speed auto 
 media-type rj45 
  no negotiation auto 
! 
! This interface redundancy is configured using HSRP. This interface is used for inter-device
! communication using SCTP protocol between Active and Standby gateways.
!
```

```
interface GigabitEthernet0/3 
  ip address 10.2.1.1 255.255.255.0
  no ip route-cache cef 
  no ip route-cache 
  duplex auto 
  speed 10 
  media-type rj45 
  no negotiation auto 
  standby delay minimum 30 reload 60 
  standby 2 ip 10.2.1.254 
  standby 2 timers 1 10 
  standby 2 preempt 
  standby 2 name ha-in 
  standby 2 track Ethernet1/1 
! 
interface Ethernet1/0 
  ip address 10.2.11.251 255.255.255.0 
 no ip mroute-cache 
  shutdown 
  duplex half 
! 
! This interface is configured for redundancy using HSRP. The spoke communicates with the
! active management gateway using the virtual-ip address of this interface.
! 
! 
interface Ethernet1/1 
  ip address 10.1.11.1 255.255.0.0 
  no ip route-cache cef 
  no ip route-cache 
  duplex half 
  standby delay minimum 30 reload 60 
  standby 1 ip 10.1.11.254 
  standby 1 timers 1 10 
  standby 1 preempt 
  standby 1 name ha-out 
  standby 1 track GigabitEthernet0/3 
  crypto map ha_dynamic redundancy ha-out stateful 
! 
interface Ethernet1/2 
  no ip address 
  shutdown 
  duplex half
```

```
no ip address 
  shutdown 
  duplex half 
! 
ip classless 
ip route 10.1.11.11 255.255.255.255 Ethernet1/1 
! 
no ip http server 
no ip http secure-server 
! 
! 
! 
ip access-list extended peer-outside 
  permit ip host 10.1.11.254 host 10.1.11.1 
! 
! 
! 
control-plane 
! 
dial-peer cor custom 
! 
! 
! 
! 
gatekeeper 
  shutdown 
! 
! 
line con 0 
  transport preferred all 
  transport output all 
  stopbits 1 
line aux 0 
  transport preferred all 
  transport output all 
  stopbits 1 
line vty 0 4 
  login 
transport preferred all 
  transport input all 
  transport output all 
!
```
! end

```
dt1-72a-hub2#
```
# **Configuration on Spoke**

```
dt1-831a#sh run 
Building configuration... 
Current configuration : 1969 bytes 
! 
version 12.3 
no service pad 
service timestamps debug datetime msec 
service timestamps log datetime msec 
|no service password-encryption 
! 
hostname dt1-831a 
! 
boot-start-marker 
boot-end-marker 
! 
enable secret 5 $1$Eymz$CQY6Kt/dazhZsOgI83la.. 
! 
username lab password 0 lab 
clock timezone PST -8 
clock summer-time PDT recurring 
no aaa new-model 
ip subnet-zero 
! 
! 
! 
! 
no ip domain lookup 
ip cef 
ip ips po max-events 100 
no ftp-server write-enable 
! 
! 
! 
! Specify the peer address as the virtual ip address of management gateway.
! 
crypto isakmp policy 1
```

```
 authentication pre-share 
crypto isakmp key cisco123 address 10.1.11.254
! 
crypto ipsec security-association lifetime kilobytes 536870912 
crypto ipsec security-association lifetime seconds 86400 
! 
crypto ipsec transform-set t1 esp-3des esp-sha-hmac 
crypto ipsec transform-set t2 esp-3des esp-sha-hmac 
! 
crypto map test_1 1 ipsec-isakmp 
 set peer 10.1.11.254
 set transform-set t2 
 match address test_1 
! 
! 
! 
interface Ethernet0 
 no ip address 
  shutdown 
! 
interface Ethernet1 
  ip address 110.1.11.11 255.255.0.0 
  duplex auto 
  crypto map test_1 
! 
interface FastEthernet1 
 no ip address 
  duplex auto 
  speed auto 
! 
interface FastEthernet2 
 no ip address 
  duplex auto 
  speed auto 
! 
interface FastEthernet3 
 no ip address 
  duplex auto 
  speed auto 
! 
interface FastEthernet4 
  no ip address
```

```
 duplex auto 
  speed auto 
! 
ip classless 
ip route 10.2.1.254 255.255.255.255 Ethernet1 
! 
ip http server 
no ip http secure-server 
! 
! 
ip access-list extended test_1 
 permit ip host 10.1.11.11 host 10.2.1.254 
 permit ip host 10.2.11.11 host 10.1.11.254 
  no cdp log mismatch duplex 
! 
control-plane 
! 
! 
line con 0 
  exec-timeout 0 0 
  no modem enable 
  transport preferred all 
  transport output all 
line aux 0 
  transport preferred all 
  transport output all 
line vty 0 4 
  login 
  transport preferred all 
  transport input all 
  transport output all 
! 
scheduler max-task-time 5000 
end
```

```
dt1-831a#
```
Note: The configuration examples provided here use preshared keys. IPsec HA works even with PKI.

# **Other Configuration Combinations**

Configuration for other scenarios that will be updated on ongoing basis:

- IPsec HA on Cisco Catalyst® 6500 Series switch with VPNSM
- IPsec HA with SSO

# **TROUBLESHOOTING AND SHOW COMMANDS**

To help troubleshoot possible HSRP-related configuration problems, issue any of the following HSRP-related debug commands

- debug standby errors
- debug standby events
- debug standby packets [terse]

To help troubleshoot possible inter-device configuration problems, issue

• debug redundancy command

To help troubleshoot possible IPsec HA-related problems, issue

- debug crypto ha
- debug crypto ipsec ha [detail] [update] command
- debug crypto isakmp ha

To disable debugging, use the "no" form of this command.

The following show and clear commands display state of the devices and state of crypto sessions

- show redundancy [states | inter-device]
- show standby
- show crypto isakmp sa [active | standby]
- show crypto ipsec sa [active | standby]
- show crypto session [active | standby]
- show crypto ha
- clear crypto isakmp [active | standby]
- clear crypto sa [active | standby]
- clear crypto session [active | standby]

# **REFERENCES**

• Configuration guide for Stateful Failover for IPsec:

[http://www.cisco.com/en/US/products/sw/iosswrel/ps5207/products\\_feature\\_guide09186a00802d03f2.html](http://www.cisco.com/en/US/products/sw/iosswrel/ps5207/products_feature_guide09186a00802d03f2.html)

• Hot Standby Router Protocol FAQ:

## [http://www.cisco.com/en/US/tech/tk648/tk362/technologies\\_q\\_and\\_a\\_item09186a00800a9679.shtml](http://www.cisco.com/en/US/tech/tk648/tk362/technologies_q_and_a_item09186a00800a9679.shtml)

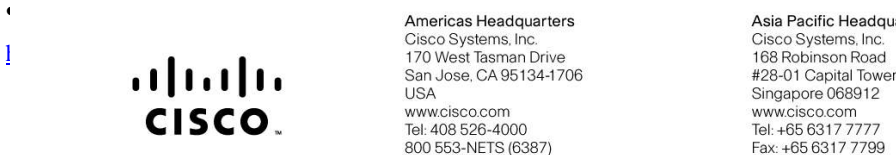

Americas Headquarters **USA** www.cisco.com<br>Tel: 408 526-4000 800 553-NETS (6387) Fax: 408 527-0883

Asia Pacific Headquarters Singapore 068912 www.cisco.com<br>Tel: +65 6317 7777 Fax: +65 6317 7799

Europe Headquarters Cisco Systems International BV Haarlerbergpark Haarlerbergweg 13-19 1101 CH Amsterdam The Netherlands www-europe.cisco.com Tel: +31 0 800 020 0791 Fax: +31 0 20 357 1100

Cisco has more than 200 offices worldwide. Addresses, phone numbers, and fax numbers are listed on the Cisco Website at www.cisco.com/go/offices.

@2006 Cisco Systems, Inc. All rights reserved. CCVP, the Cisco logo, and the Cisco Square Bridge logo are trademarks of Cisco Systems, Inc.; Changing the Way We Work, Live, Play, and Learn is a service mark of Cisco Systems, Inc.; and Access Registrar, Aironet, BPX, Catalyst, CCDA, CCDP, CCIE, CCIP, CCNA, CCNP, CCSP, Cisco, the Cisco Certified Internetwork Expert logo, Cisco IOS, Cisco Press, Cisco Systems, Cisco Systems Capital, the Cisco Systems logo, Cisco Unity, Enterprise/Solver, EtherChannel, EtherFast, EtherSwitch, Fast Step, Follow Me Browsing, FormShare, GigaDrive, GigaStack, HomeLink, Internet Quotient, IOS, IP/TV, iQ Expertise, the iQ lo iQ Net Readiness Scorecard, iQuick Study, LightStream, Linksys, MeetingPlace, MGX, Networking Academy, Network Registrar, Packet, PIX, ProConnect, RateMUX, ScriptShare, SlideCast, SMARTnet, StackWise, The Fastest Way to Increase Your Internet Quotient, and TransPath are registered trademarks of Cisco Systems, Inc. and/or its affiliates in the United States and certain other countries.

All other trademarks mentioned in this document or Website are the property of their respective owners. The use of the word partner does not imply a partnership relationship between Cisco and any other company. (0609R)

© 2005 Cisco Systems, Inc. All rights reserved. Important notices, privacy statements, and trademarks of Cisco Systems, Inc. can be found on cisco.com. Page 15 of 16

© 2005 Cisco Systems, Inc. All rights reserved. Important notices, privacy statements, and trademarks of Cisco Systems, Inc. can be found on cisco.com. Page 16 of 16